# **Motor System IC TLE956x**

**Infineon Technologies AG**

**Mar 03, 2022**

# **HOME**

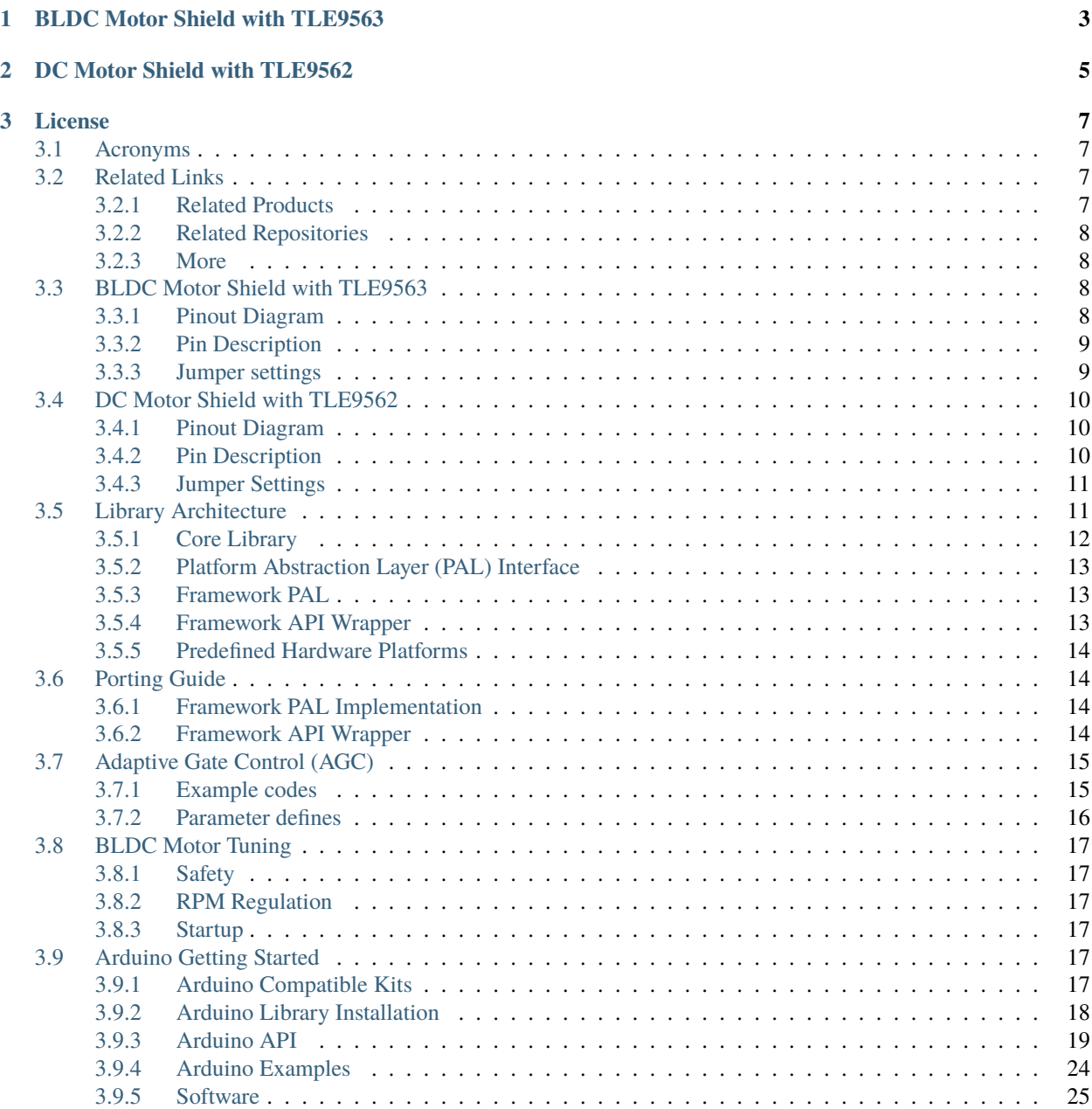

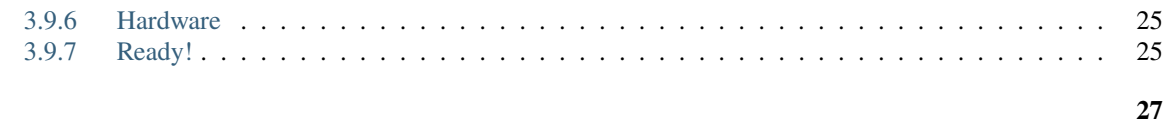

#### **Index**

Welcome to the Infineon Motor System IC TLE956x library docs!

# **CHAPTER**

# **ONE**

# **BLDC MOTOR SHIELD WITH TLE9563**

<span id="page-6-0"></span>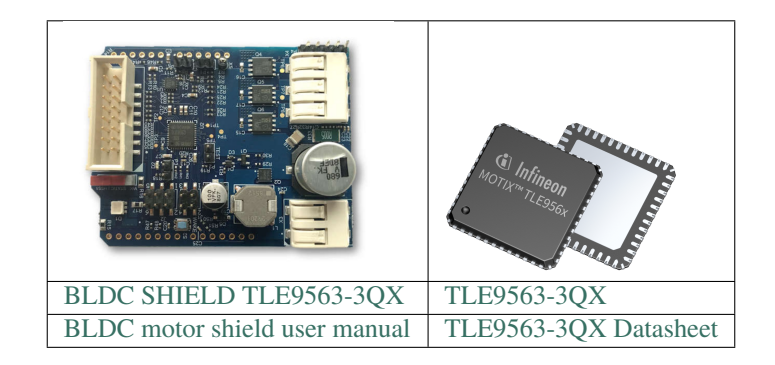

#### **Main Features:**

- support for sensor-less brushless motors using onboard BEMF comparator
- support for brushless motors with hall-sensor (field weakening range possible)
- RPM function that keeps a desired RPM speed
- control onboard RGB LED
- platform independent C++ architecture
- various parameters configurable for adaptive gate control (AGC)

# **CHAPTER**

**TWO**

# **DC MOTOR SHIELD WITH TLE9562**

<span id="page-8-0"></span>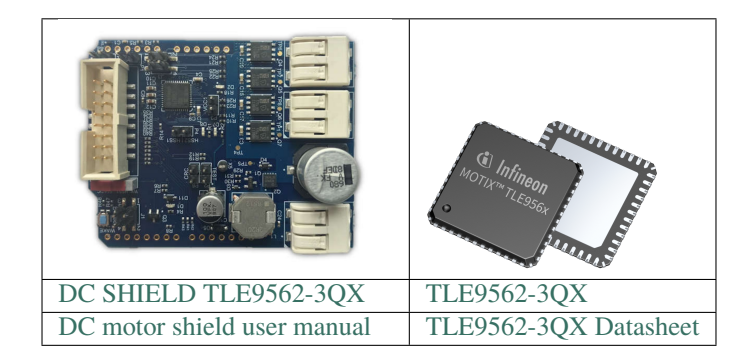

#### **Main Features:**

- control two DC motors independently of each other
- control onboard LEDs
- platform independent C++ architecture
- various parameters configurable for adaptive gate control (AGC)

### **CHAPTER**

# **THREE**

# **LICENSE**

<span id="page-10-0"></span>Please find the license file for this library [here.](https://github.com/Infineon/motor-system-ic-tle956x/blob/master/LICENSE.md)

# <span id="page-10-1"></span>**3.1 Acronyms**

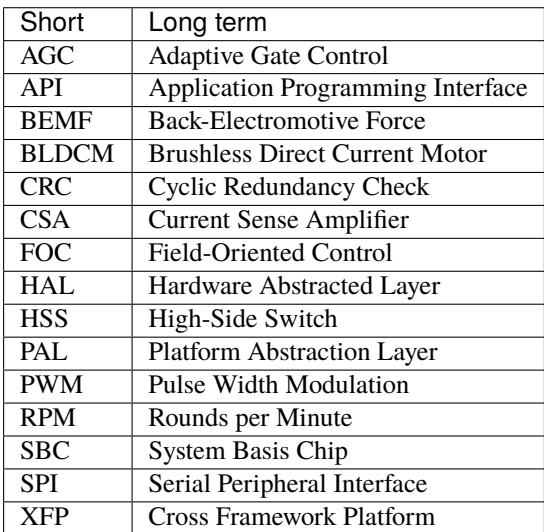

# <span id="page-10-2"></span>**3.2 Related Links**

### <span id="page-10-3"></span>**3.2.1 Related Products**

- [XMC1100 Boot Kit](https://www.infineon.com/cms/en/product/evaluation-boards/kit_xmc11_boot_001/#ispnTab1)
- [XMC4700 Relax Kit](https://www.infineon.com/cms/en/product/evaluation-boards/kit_xmc47_relax_5v_ad_v1/)
- [Arduino Uno Rev3](https://store.arduino.cc/arduino-uno-rev3)
- [Arduino IDE](https://www.arduino.cc/en/software)

# <span id="page-11-0"></span>**3.2.2 Related Repositories**

- [Infineon Github](https://github.com/Infineon)
- [XMC for Arduino](https://github.com/Infineon/XMC-for-Arduino)

# <span id="page-11-1"></span>**3.2.3 More**

- [Infineon for Makers](https://www.infineon.com/cms/en/tools/landing/infineon-for-makers/)
- [Arduino](https://www.arduino.cc/)

There are two PCBs available using TLE956x motor control ICs.

# <span id="page-11-2"></span>**3.3 BLDC Motor Shield with TLE9563**

# <span id="page-11-3"></span>**3.3.1 Pinout Diagram**

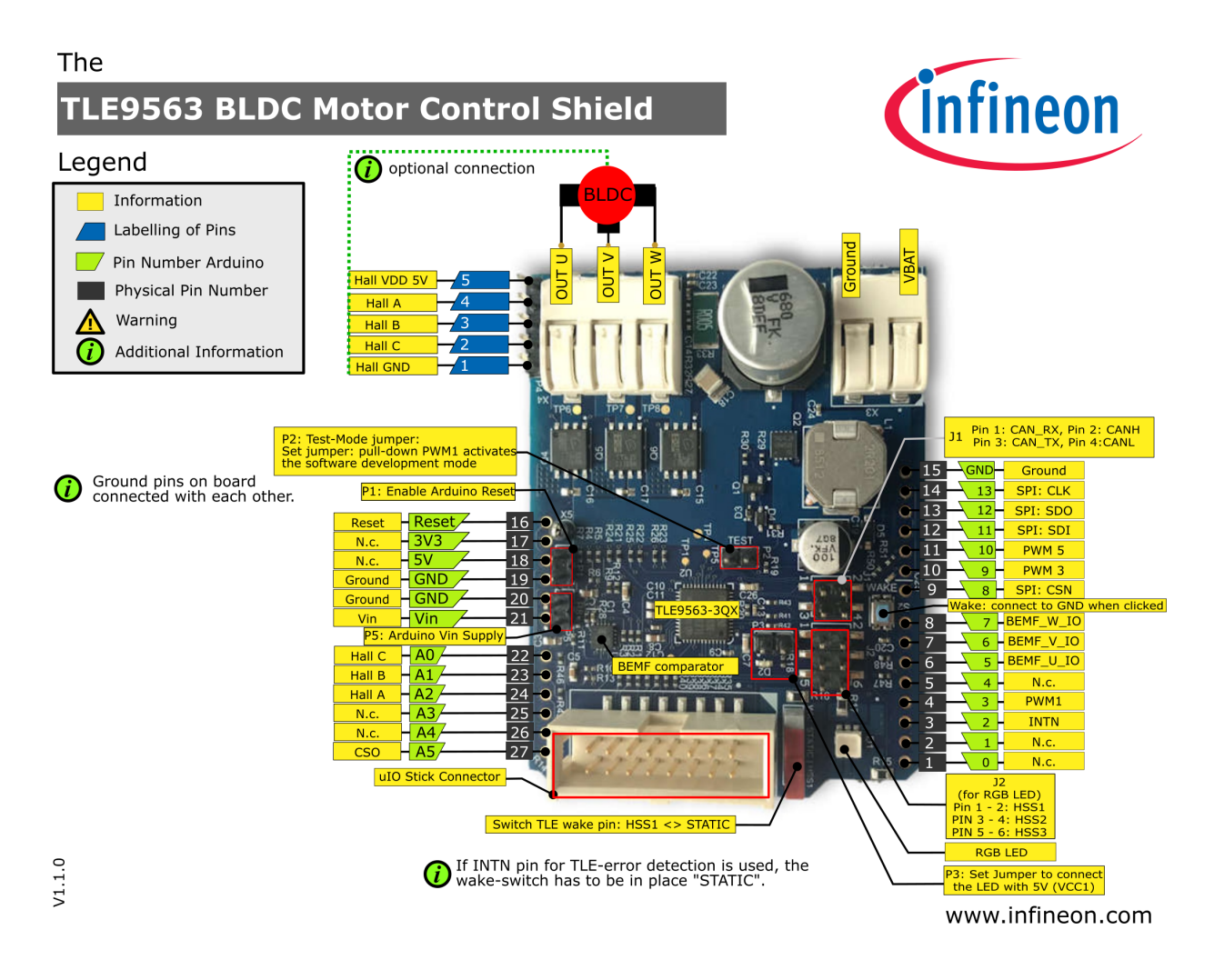

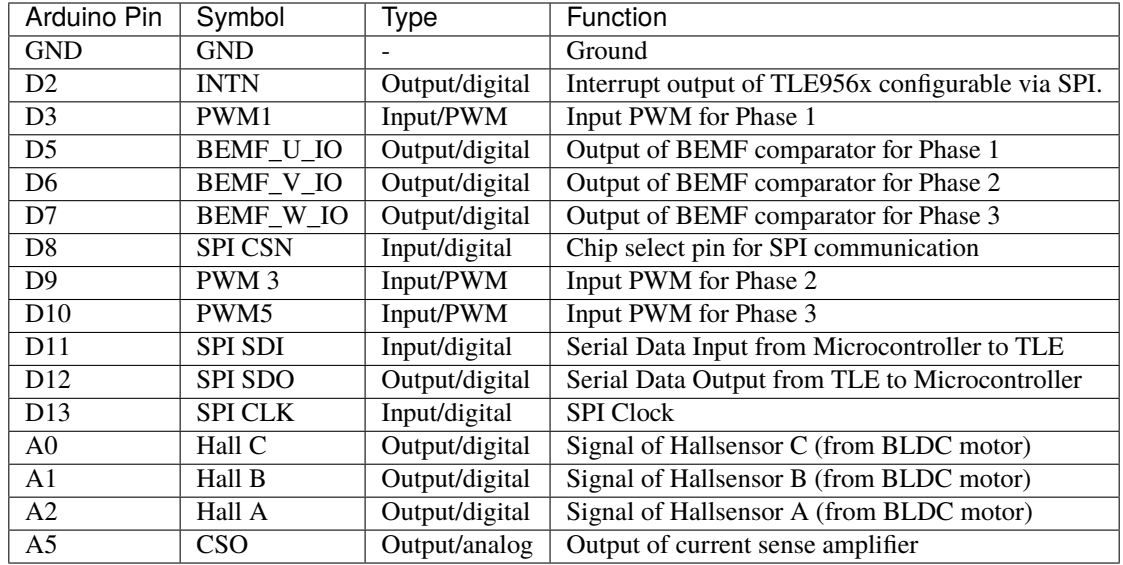

# <span id="page-12-0"></span>**3.3.2 Pin Description**

# <span id="page-12-1"></span>**3.3.3 Jumper settings**

For plug & play operation with the provided example code, it's recommended to set the default jumpers:

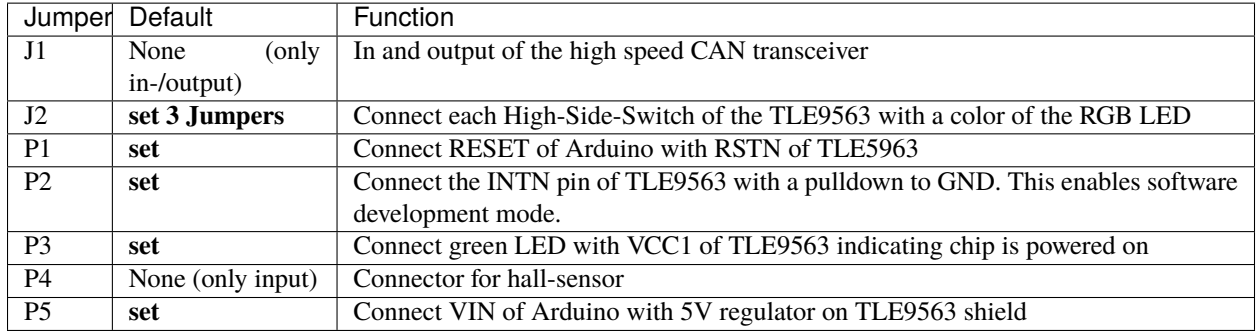

For more information refer to the [BLDC motor shield user manual](https://www.infineon.com/cms/en/product/evaluation-boards/bldc-shield_tle956x/#!?fileId=5546d46272e49d2a0173240cd6a32199) and [TLE9563-3QX Datasheet.](https://www.infineon.com/cms/en/product/power/motor-control-ics/bldc-motor-driver-ics/bldc-motor-system-ics/tle9563-3qx/#!?fileId=5546d4627883d7e00178ca35bade3876)

# <span id="page-13-0"></span>**3.4 DC Motor Shield with TLE9562**

# <span id="page-13-1"></span>**3.4.1 Pinout Diagram**

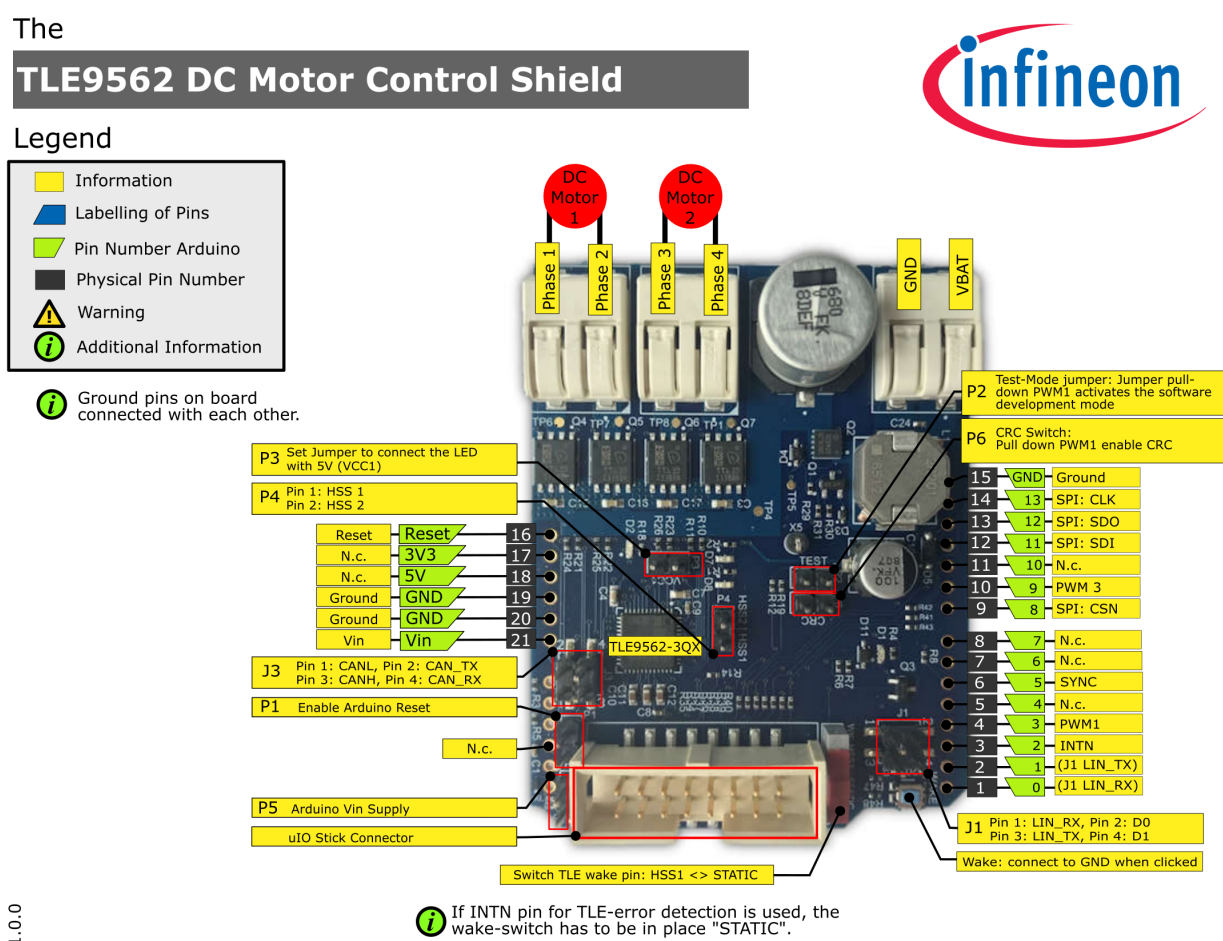

 $V1.0.0$ 

www.infineon.com

# <span id="page-13-2"></span>**3.4.2 Pin Description**

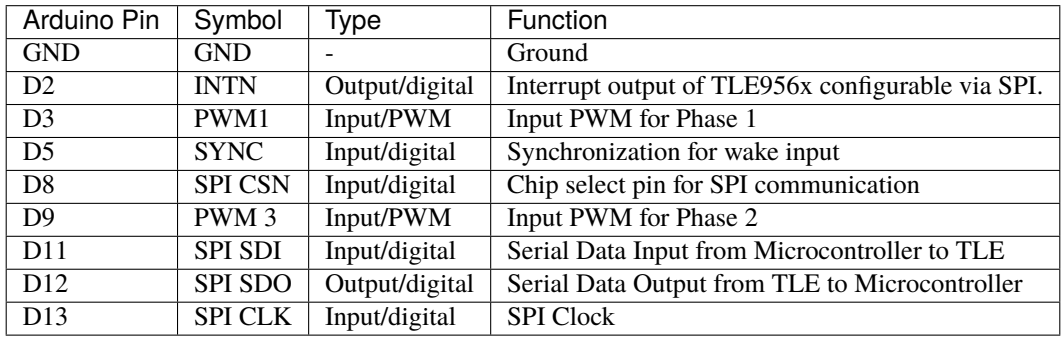

# <span id="page-14-0"></span>**3.4.3 Jumper Settings**

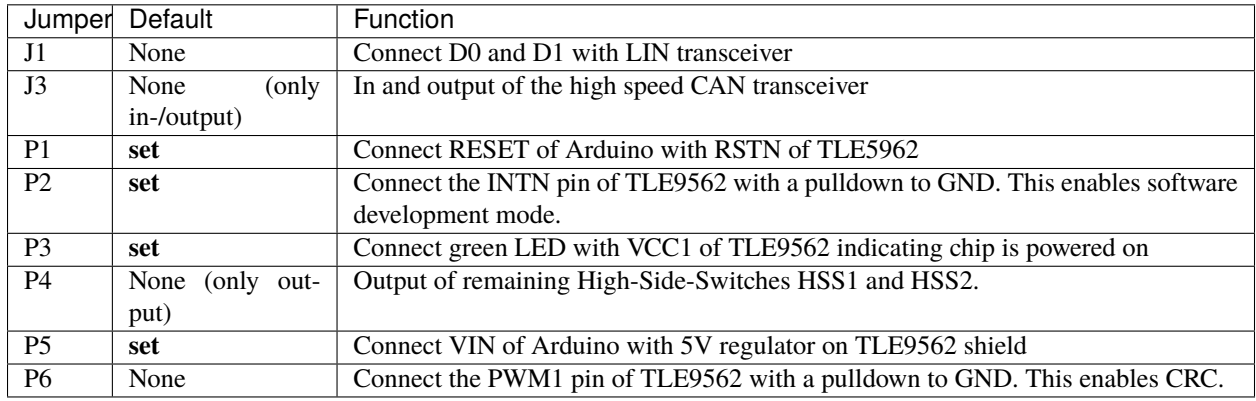

For plug & play operation with the provided example code, it's recommended to set the default jumpers:

For more information refer to the [DC motor shield user manual](https://www.infineon.com/cms/en/product/evaluation-boards/dc-shield_tle956x/#!?fileId=5546d46273a5366f0173fb81140a3b77) and [TLE9562-3QX Datasheet.](https://www.infineon.com/cms/en/product/power/motor-control-ics/brushed-dc-motor-driver-ics/dc-motor-system-ics/tle9562-3qx/#!?fileId=5546d4627883d7e00178ca35b1603873)

# <span id="page-14-1"></span>**3.5 Library Architecture**

The TLE956x Motor System IC library follows the architecture pattern shown in the stack diagram:

IFX peripheral library code basis

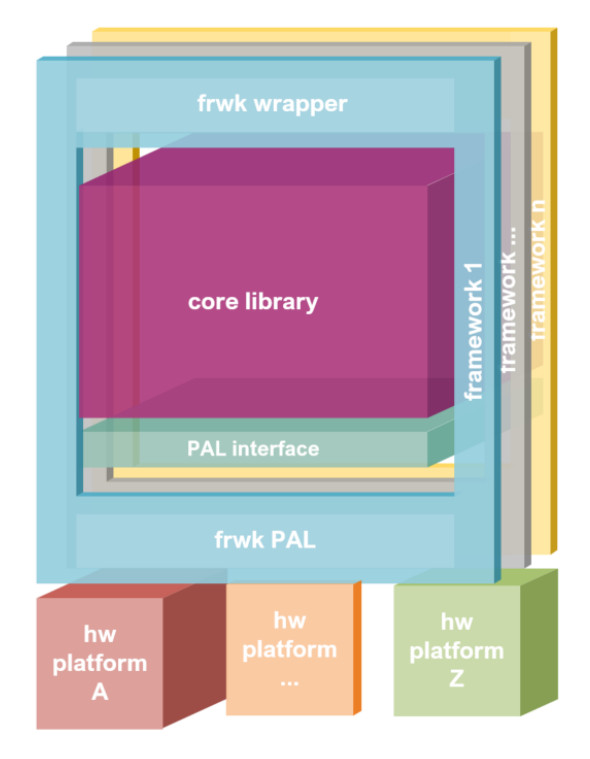

The monolithic core library can be universally integrated across any low level peripheral drivers, embedded operating system, and middleware of each software framework.

<span id="page-15-5"></span>The reusability and interoperability is achieved by defining a Platform Abstraction Layer (PAL) interface which is implemented by each framework for its specific hardware abstraction layer and operating system resources APIs.

Additionally, the core library API is accommodated and adapted to the particularities of each software framework. The framework API wrappers intend to harmonize the core library API with that of the software development framework in which it is integrated, making it easier for the users already familiarized with the development framework.

The support for the multiple hardware platforms is then provided by each development framework.

The specific TLE956x Motor System IC library modules are depicted more specifically below:

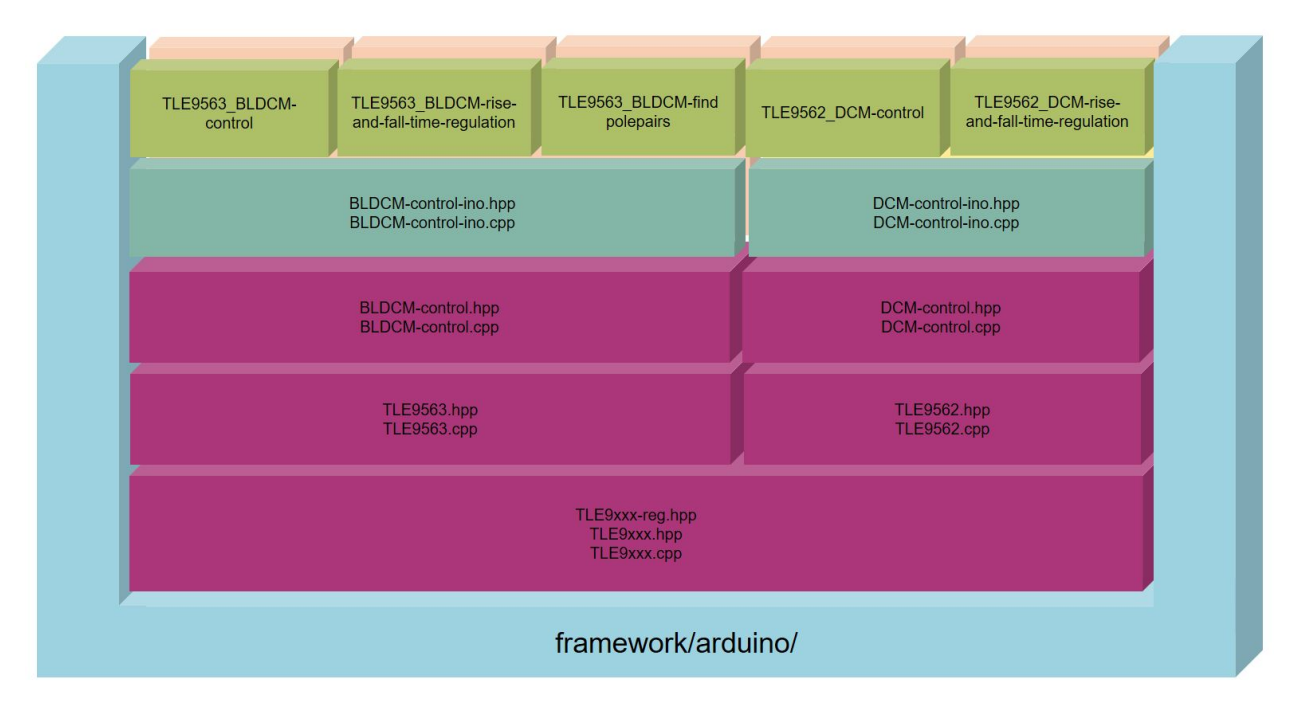

In the next sections, the information of the main architecture modules for the TLE956x Motor System IC library is extended.

### <span id="page-15-0"></span>**3.5.1 Core Library**

The core library contains all the library logic and high level functionalities of the gTLE956x Motor System IC peripheral . The core library remains C++ agnostic by interacting with the specific platform (and framework) through a Platform Abstraction Layer interface. Almost no other dependencies than standard C/C++ modules and the PAL are found in these sources, only the Serial.print() is an Arduino specific command that is still needed for error communication.

<span id="page-15-3"></span>There is one base class that is necessary for all applications with this chip:

class Tle9xxx

Subclassed by *[Tle9562](#page-15-1)*, *[Tle9563](#page-15-2)*

There are two derived classes, that represent a specific version of the chip.

<span id="page-15-1"></span>class Tle9562 : public *[Tle9xxx](#page-15-3)*

<span id="page-15-2"></span>class Tle9563 : public *[Tle9xxx](#page-15-3)*

<span id="page-15-4"></span>Furthermore there are classes for each board available, that use instances of the TLE9562 / TLE9563 classes.

<span id="page-16-6"></span>class DCMcontrol Subclassed by *[DCMcontrolIno](#page-16-3)*

<span id="page-16-5"></span>class BLDCMcontrol Subclassed by *[BLDCMcontrolIno](#page-16-4)*

These classes are then derived to be specific for Arduino UNO. Here nothing but the pin definition will happen:

<span id="page-16-3"></span>class DCMcontrolIno : public *[DCMcontrol](#page-15-4)*

<span id="page-16-4"></span>class BLDCMcontrolIno : public *[BLDCMcontrol](#page-16-5)*

These code sources can be found under "src/corelib".

# <span id="page-16-0"></span>**3.5.2 Platform Abstraction Layer (PAL) Interface**

The Platform Abstraction Layer Interface is implemented via abstract C++ classes declaring all the necessary platform resources and functionalities that need to be provided by the specific framework-platform implementation.

The simple BLDCMcontrol specifies in its PAL modules an ADC class, a GPIO class, and a Timer class. Its implementation is located in the "src/pal" folder.

### <span id="page-16-1"></span>**3.5.3 Framework PAL**

The PAL interfaces is defined for each embedded software framework through its low level peripheral drivers and operating system resources APIs. The ADC, GPIO and Timer interface abstract classes are inherited and defined in this layer.

The "src/framework/sample\_fmwk/pal" folder contains the pal implementation for the particular framework.

Find more information about the supported software development frameworks in the Software Frameworks section.

### <span id="page-16-2"></span>**3.5.4 Framework API Wrapper**

The idea behind this layer is to adapt the library in order to comply with the programming conventions of the integrated programming framework or ecosystem.

Operating system libraries, low level driver of hardware peripherals (digital input/outputs, PWM, analog conversion, etc.) or other middleware resources are implemented for each development framework following certain patterns for functions, parameters, and primitive types.

At these level, certain platform functionalities can be already defined and adapted to the API available resources: functions prototypes, framework core libraries, low level driver HAL, programming patterns, and even framework feel and look aspects.

The frameworks wrapper API files and pin configuration are located in the "src/framework/sample\_fmwk/wrapper" folders.

Find more information about each software development frameworks API in the Software Frameworks section.

### <span id="page-17-0"></span>**3.5.5 Predefined Hardware Platforms**

Given a particular hardware platform and development software framework, most of the resources and its configuration can be already determined by default. This part of the framework API just define some pre configured instances for common and officially supported evaluation kits based configuration.

These instances are available in the "src/framework/sample\_fmwk/wrapper/zzz-platf-xxx.hpp/cpp" source files.

# <span id="page-17-1"></span>**3.6 Porting Guide**

Porting the library to a new software development framework and hardware platform entails the implementation of the corresponding ADC, GPIO and Timer PAL classes. In the following sections, some additional explanations and hints are provided:

### <span id="page-17-2"></span>**3.6.1 Framework PAL Implementation**

Implement the abstract PAL interface for you framework. The **ADC class**, **GPIO class** and **Timer class** are mandatory.

The Doxygen comments on the *"src/pal/adc.hpp"*, *"src/pal/gpio.hpp"* and *"src/pal/timer.hpp"* describe the required behavior of each function of the PAL Interface.

Consider the existing framework implementations as reference examples for you design: *"/src/framework/sample\_fmwk/pal"*. Some of the functions are optional depending on your framework and intended usage of the library.

That is the case of *init()* and *deinit()*, which take care of the hardware peripherals init/deinitialization. If this is done in your main application (or somewhere else outside the library), there is no need of delegating such initialization to the High-side Switch library. The definition of these functions can just be a return with the success return code.

### <span id="page-17-3"></span>**3.6.2 Framework API Wrapper**

The framework API wrapper implementation is optional, it is meant to ease the usage. Mostly the main help is to avoid the creation of the ADC, GPIO and Timer object instances for the developer.

To illustrate this approach, it is easier to evaluate a concrete implementation of the Arduino wrapper. For example have a look in *"src/corelib/DCM-control.cpp"*:

```
pwmA->ADCWrite(_DutyCycle);
pwmB->ADCWrite(_DutyCycle);
```
is wrapped for Arduino like this:

```
analogWrite(ARDUINO_UNO.PWM_U, _DutyCycle);
analogWrite(ARDUINO_UNO.PWM_V, _DutyCycle);
```
using this instantiation in *"src/DCM-control-ino.cpp"*:

```
DCMcontrol::pwmA = new ADCIno(ARDUINO_UNO.PWM_U);
DCMcontrol::pwmB = new ADCIno(ARDUINO_UNO.PWM_V);
```
DCMcontrol::timer = new TimerIno();

<span id="page-18-2"></span>where the pin configuration is stored it the ARDUINO\_UNO struct in *"src/framework/arduino/wrapper"*.

While it does not seems to simplify much in number of arguments, an Arduino developer can simply pass the pin number as argument, and does not need to deal with the (probably unknown) GPIO classes, neither specify further GPIO configuration as the mode (input, output, pull-up..), positive/negative logic, etc in the core library.

For each ecosystem and framework, any other criteria can be chosen, hopefully matching as well its code conventions, implementation principles and paradigms.

# <span id="page-18-0"></span>**3.7 Adaptive Gate Control (AGC)**

The Infineon's Motor System ICs (TLE956x) and Multi MOSFET driver ICs (TLE9210x) include a MOSFET driver with multi-stage current source gate control which is configured over SPI. Over this interface, the turn-on (tDONx) and turn-off (tDOFFx) delay can be controlled in PWM operation, as well as the rise (tRISEx) and fall (tFALLx) times. Therefore the algorithms explained in [Rise fall time regulation with current source MOSFET gate drivers](https://www.infineon.com/cms/en/product/power/motor-control-ics/bldc-motor-driver-ics/bldc-motor-system-ics/tle9563-3qx/#!?fileId=5546d46272e49d2a0172eaac3c9b72fb) were implemented in this library.

### <span id="page-18-1"></span>**3.7.1 Example codes**

There are two software examples available, that directly execute the regulation like shown in the animated GIF.

- [/examples/TLE9562\\_DCM\\_rise-and-fall-time-regulation.ino](https://github.com/Infineon/motor-system-ic-tle956x/tree/master/examples/TLE9562_DCM_rise-and-fall-time-regulation) for use with DC motors and static loads
- [/examples/TLE9563\\_BLDCM\\_rise-and-fall-time-regulation.ino](https://github.com/Infineon/motor-system-ic-tle956x/tree/master/examples/TLE9563_BLDCM_rise-and-fall-time-regulation) for use with BLDC motors

For optimal results it's recommended to use **TLE9562\_DCM\_rise-and-fall-time-regulation.ino** with an ideal R-L-Load instead of a real motor to avoid side effects. This code can be used on both TLE956x boards despite the specific name.

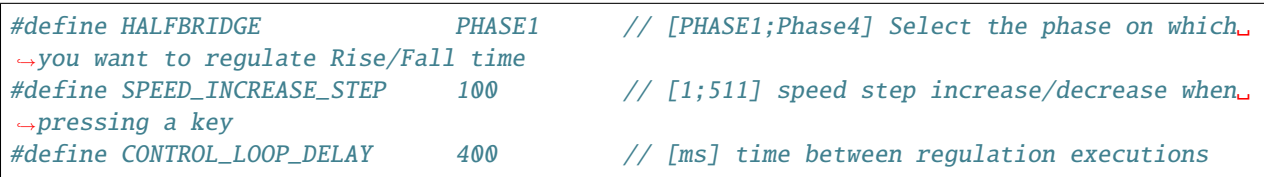

First choose the phase on which you want to apply the AGC algorithm.

enum [Tle9xxx](#page-15-3)::\_Halfbridges *Values:* enumerator PHASE1 enumerator PHASE2 enumerator PHASE3 enumerator PHASE4

All other phases will be always connected to ground. In practice it's usually sufficient to execute the algorithm on one phase, as the other MOSFETS should meet the same specifications and come from the same charge.

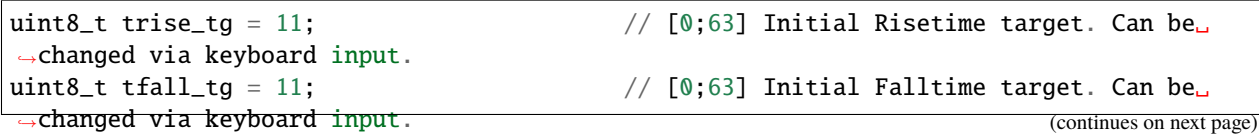

<span id="page-19-1"></span>Here you can define your initial target Rise- and Falltime, which will be set by

void  $DCMcontrol$ ::setTrisefallTarget(uint8\_t trise\_tg, uint8\_t tfall\_tg)

Set the T\_Rise and T\_Fall target times where the regulation loop should go to.

#### **Parameters**

- trise\_tg rise time target  $[0;63]$
- tfall\_tg fall time target  $[0;63]$

If this function is not used (like in normal motor operation) the values from the defines will be taken as described below. The entered values in the examples are suited as a starting point for the DC and BLDC shield. However if other MOSFETS are used, refer to the [TLE9560/1/2 Gate Driver Setting Guide](https://www.infineon.com/cms/en/product/power/motor-control-ics/brushed-dc-motor-driver-ics/dc-motor-system-ics/#!?fileId=5546d4627956d53f01798df9937b0af2) in order to estimate start values for rise and fall times, turn-on and turn-off delay times and recommendations for the settings of the cross-current protection time and of the blank times.

void [DCMcontrol](#page-15-4)::riseFallTimeRegulation(uint8\_t hb, uint8\_t \*iCharge, uint8\_t \*iDischarge, uint8\_t \*risetime, uint8\_t \*falltime)

reads out the actual MOSFET rise-time (fall-time) and compares it to the desired rise-(fall-)time. The algorithm then adjusts the charge current ICHG for the active MOSFET of the selected halfbridge.

#### **Parameters**

- **hb** on which halfbridge should the algorithm be applied. Must be the same halfbridge where the PWM is routed to.
- risetime hands over the actual rise-time
- **falltime** hands oder the actual fall-time

This function executes the algorithm one time and hands over the variables to read back the actual rise- / falltimes and charge-/discharge currents.

### <span id="page-19-0"></span>**3.7.2 Parameter defines**

In order to constantly change the initial charge current (ICHG) / initial discharge current (IDCHG) go to [/src/corelib/TLE9xxx.hpp.](https://github.com/Infineon/motor-system-ic-tle956x/blob/master/src/corelib/TLE9xxx.hpp) There you find the defines listed below. Just replace the values there by the values you found out experimentally.

#### CONF\_TRISE\_TG

[0;63] initial Target tRISE (CONF\_TRISE\_TG  $*$  53.3 ns). The variable can be changed afterwards.

#### CONF\_INIT\_ICHG

[0;63] Starting charge current that will be first used by the algorithm

#### CONF\_TFALL\_TG

[0;63] initial Target tFALL (CONF\_TFALL\_TG \* 53.3 ns). The variable can be changed afterwards.

#### CONF\_INIT\_IDCHG

[0;63] Starting discharge current that will be first used by the algorithm

# <span id="page-20-6"></span><span id="page-20-0"></span>**3.8 BLDC Motor Tuning**

If you have no or bad startup behavior with your BLDC motor, there are some parameters outside the example sketches that you can change. Therefore navigate to [/src/corelib/BLDCM-control.hpp](https://github.com/Infineon/motor-system-ic-tle956x/blob/master/src/corelib/BLDCM-control.hpp) in your local library.

# <span id="page-20-1"></span>**3.8.1 Safety**

#### CONF\_TIMEOUT

Main place to configure BLDC motor parameters. All defines beginning with "CONF" are intended to be changed by the user. All other defines should remain as they are. milliseconds. How long no commutation may occur until it can be assumed, the motor got stuck

In order to prevent damage to your motor when it's mechanically blocked, there is a timeout feature. After this time (500ms) when no commutation occurred, all three phases will be switched off.

### <span id="page-20-2"></span>**3.8.2 RPM Regulation**

#### CONF\_PI\_UPDATE\_INTERVAL

milliseconds. How often should the PI regulator be called. Affects precision if too low.

### <span id="page-20-3"></span>**3.8.3 Startup**

#### CONF\_RPM\_DUTYCYCLE\_AT\_START

dutycycle when motor starts to turn before RPM controller will be switched on

#### CONF\_OPEN\_LOOP\_DUTYCYCLE

dutycycle for blind commutation at motor start (open loop)

#### CONF\_OPEN\_LOOP\_DELAY\_START

microseconds. This is the delay between the first commutations when starting a BLDC motor

#### CONF\_OPEN\_LOOP\_DELAY\_LIMIT

microseconds. The smallest delay that is used before open loop commutation turns into closed loop

#### CONF\_OPEN\_LOOP\_DELAY\_SLOPE

microseconds. The amount CONF\_OPEN\_LOOP\_DELAY\_START will be decreased every open loop commutation. You can calculate the amount:  $O_L$  commutations =  $(5000-1200)/200$ 

# <span id="page-20-4"></span>**3.9 Arduino Getting Started**

### <span id="page-20-5"></span>**3.9.1 Arduino Compatible Kits**

This library is designed for multiple platforms with Arduino Uno compatible headers and different SDKs. The following hardware platforms are compatible and tested:

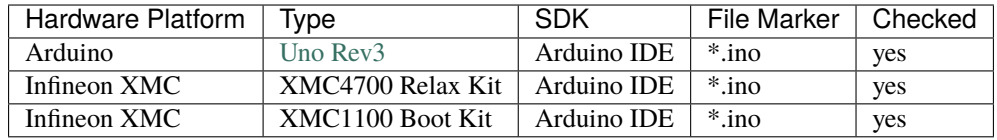

Other MCU platforms which have an Arduino port may not work, as high frequency PWM (30kHz) is required on pins 3, 9 and 10 what is not available on all boards. Second limitation is the SPI bound to pins 11 (MOSI), 12 (MISO) and 13 (SCK) what is only available on the UNO and XMC boards. However if you wire it manually, the shield might work on more MCUs.

[XMC for Arduino](https://github.com/Infineon/XMC-for-Arduino)

# <span id="page-21-0"></span>**3.9.2 Arduino Library Installation**

#### **Required Software**

- 1. **Install the Arduino IDE**. If you are new to Arduino, please [download](https://www.arduino.cc/en/Main/Software) the program and install it first.
- 2. **Include the XMC boards in the IDE (if a XMC is used)**. The official Arduino boards are already available in the Arduino IDE, but other third party boards as the Infineon XMC MCU based ones need to be explicitly included. Follow the instructions in the [link](https://github.com/Infineon/XMC-for-Arduino#installation-instructions) to add the XMC board family to the Arduino IDE.
- 3. **Install the library**. In the Arduino IDE, go to the menu *Sketch > Include library > Library Manager*. Type **motor system IC TLE956x** and install the library.

#### **Installation Methods**

The library can be installed in several ways:

- Arduino IDE library manager
- Arduino IDE import .zip library
- Arduino IDE manual installation

These installation processes are conveniently described on the official [Arduino](https://www.arduino.cc/en/guide/libraries) website.

#### • **Arduino IDE Library Manager**

Library name: motor system IC TLE956x

#### • **Arduino IDE Manual Installation**

Download the desired .zip library version from the repository [releases](https://github.com/Infineon/motor-system-ic-tle956x/releases) section.

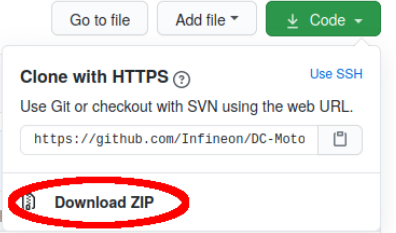

**Warning:** As a general recommendation, downloading directly from the master branch should be avoided. Even though it should not, it could contain incomplete or faulty code.

### <span id="page-22-0"></span>**3.9.3 Arduino API**

#### <span id="page-22-1"></span>**Example TLE9562\_DCM-control**

Here we go through each function and variable used in this sketch and show up other control possibilities.

#### **void setup()**

Include the library and create an instance of the class **DCMcontrolIno**:

```
#include <Arduino.h>
#include <DCM-control-ino.hpp>
\# \text{define } \text{MOTOR\_OUTPUT} 3 // [1;3]
#define SPEED_INCREASE_STEP 100 // [1;511] speed step increase/decrease␣
˓→when pressing a key
uint16_t speed = 400;
uint8_t direction = 0;
// Create an instance of DCMcontrol called 'MyMotor'.
DCMcontrolIno MyMotor = DCMcontrolIno();
```
The MOTOR\_OUTPUT define is used to configure which motor will be controlled according to the table below. Motor 1 has to be wired to PHASE1 and PHASE2, Motor 2 to PHASE3 and PHASE4.

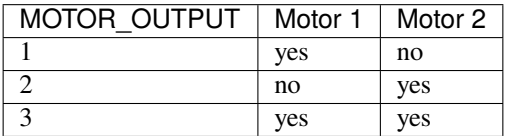

The not-controlled motor will always keep its last state.

Now set up a GPIO interrupt routine bound to Pin 2 (the interrupt Pin of the TLE956x shield). By default, the library configures the TLE to throw an interrupt if an error in one or more status register occurs:

```
// Enable GPIO interrupt for pin 2
attachInterrupt(digitalPinToInterrupt(2), TLEinterrupt, LOW);
```
When you jump to the last lines in the example sketch, you see, the TLEinterrupt function only sets the variable *interrupt status changed* to one. Just keep that in mind for now, we come to the reason later on.

**Important note:** In order to use the interrupt function properly, make sure the HSS switch of the board is in position *Static*. Otherwise the interrupt is bound to the PWM of HSS1 and thus called periodically, if this HSS is used.

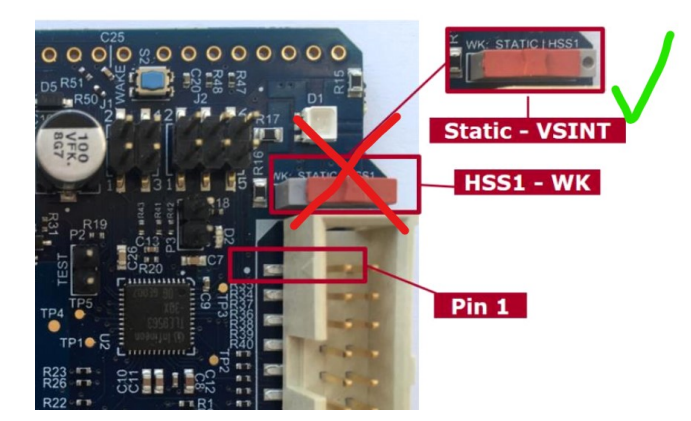

Next initialize the pins and configure the interrupt mask (which TLE956x-errors cause an error message on the serial monitor). The default settings will be applied. The TLE9562 DC motor shield also features two red LEDs that can be controlled individually by using two HSS outputs of the TLE9562. Using the *setLED()* function, the brightness of both LEDs can be set using a 10-bit value:

```
MyMotor.begin();
MyMotor.configDCshield();
MyMotor.setLED(0, 100); \angle / Switch on LED 2
```
At the end of the *setup()* function, the initial set speed and direction for the selected motor(s) will be applied to the shield:

MyMotor.setDCspeed(speed, direction, MOTOR\_OUTPUT); MyMotor.startDCM();

#### **void loop()**

In order to change speed, direction, motor outputs, start or stop the motor, an if-routine has been implemented, that scans the Serial-input line. Have a look in *[Keyboard commands](#page-27-1)* to see which key to press:

```
if (Serial.available() > 0)
{
        uint8_t in = Serial.read();
        if(in == '+''){
        speed += SPEED_INCREASE_STEP;
        Serial.println(speed);
        }
        if(in == '-'){
        speed -= SPEED_INCREASE_STEP;
        Serial.println(speed);
        }
        if(in == 'd'){
        direction = 0;
        Serial.println(F("forward"));
        }
        if(in == 'e')
```
(continues on next page)

(continued from previous page)

```
{
direction = 1;Serial.println(F("backward"));
}
if(in == 'a'){
MyMotor.stopDCM(BRAKEMODE_PASSIVE);
Serial.println(F("Motor stopped"));
}
if(in == 'q'){
MyMotor.startDCM();
Serial.println(F("Motor started"));
}
MyMotor.setDCspeed(speed, direction, MOTOR_OUTPUT);
```
If a key was pressed, the changes will be applied to the board using the *setDCspeed(speed, direction, MO-TOR\_OUTPUT)* function again.

#### <span id="page-24-0"></span>**Example TLE9563\_BLDCM-control**

Here we go through each function and variable used in this sketch and show up other control possibilities.

#### **void setup()**

}

Include the library and create an instance of the class **BLDCMcontrolIno**:

```
#include <Arduino.h>
#include <BLDCM-control-ino.hpp>
uint16_t speed = 400;
uint8_t direction = 0;
uint8_t weakening = \theta;
// Create an instance of BLDCMcontrolIno called 'MyMotor'.
BLDCMcontrolIno MyMotor = BLDCMcontrolIno();
```
Set up a GPIO interrupt routine bound to Pin 2 (the interrupt Pin of the TLE956x shield). By default, the library configures the TLE to throw an interrupt if an error in one or more status register occurs:

```
// Enable GPIO interrupt for pin 2
attachInterrupt(digitalPinToInterrupt(2), TLEinterrupt, LOW);
```
When you jump to the last lines in the example sketch, you see, the TLEinterrupt function only sets the variable *interrupt\_status\_changed* to one. Just keep that in mind for now, we come to the reason later on.

**Important note:** In order to use the interrupt function properly, make sure the HSS switch of the board is in position *Static*. Otherwise the interrupt is bound to the PWM of HSS1 and thus called periodically, if this HSS is used (e.g. the green LED is on).

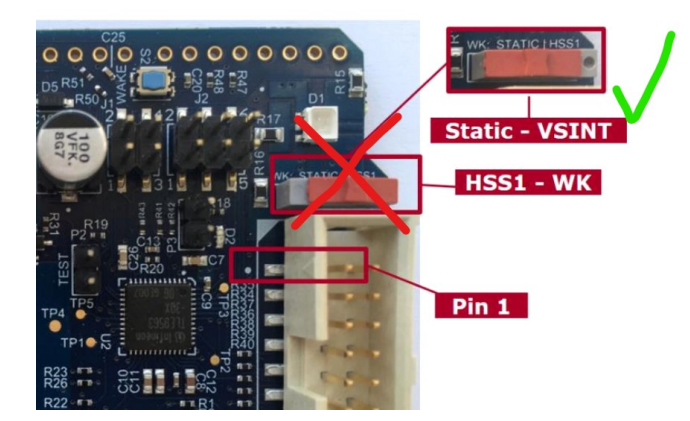

#### **Motor control functions**

First, we need to call the *begin()* function, that configures all input/output pins, PWM frequencies and so on. The function *setLED(red, green, blue)* let us set the color of the onboard RGB-LED, driven by the high-side-switches of the TLE. It takes 10-bit values as argument, so you can enter values from 0 (off) to 1024 (max brightness). Make sure your HSS-jumpers are in place.

MyMotor.begin(); MyMotor.setLED(0,20,0);

Now comes the important part: You need to select which position-feedback and which speedmode you want to use:

```
MyMotor.MotorParam.feedbackmode = BLDCMcontrol::BLDC_HALL;
MyMotor.MotorParam.speedmode = BLDCMcontrol::BLDC_BLDC_DUTYCYCLE;
MyMotor.MotorParam.MotorPolepairs = 4;
```
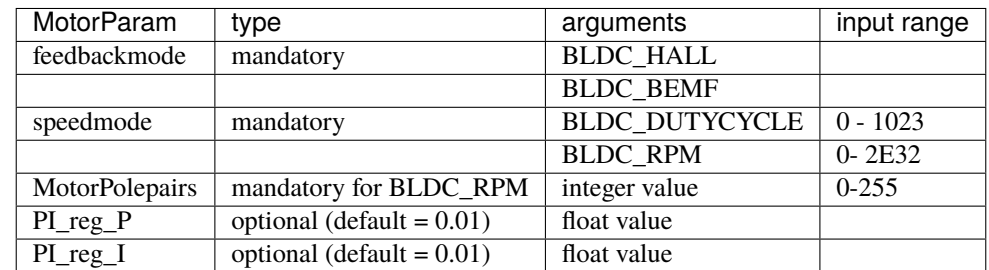

If you don't know the amount of pole-pairs in your BLDC, you can use the *find\_polepairs\_BLDCM.ino* sketch provided in the *examples* folder. If you use a wrong number, your actual RPM-speed might be imprecise.

In order to actually set the previous defined parameters, call the following function:

MyMotor.configBLDCshield();

Finally, we can set our default speed and direction and start the BLDC motor:

MyMotor.setBLDCspeed(speed, direction); MyMotor.startBLDCM();

Depending on your configuration above, the *speed* - parameter will be interpreted as a percentage-value (a permilvalue to be precise) or as a desired RPM-speed. *direction* can be 0 or 1. A third argument *weakening range* would be possible as well that can be 0 (default) or 1, but is only applicable if BLDC\_HALL was selected. *weakening range* uses a different commutation pattern, that let's the motor turn with its double speed but less torque.

*startBLDCM()* applies an open-loop commutation to your motor and enables the usage of *serveBLDCshield()* which actually commutates the motor.

#### **void loop()**

In order to change speed, direction, weakening range (only for BLDC\_HALL), start or stop the motor, an if-routine has been implemented, that scans the Serial-input line. Have a look in *[Keyboard commands](#page-27-1)* to see which key to press:

```
if (Serial.available() > 0)
{
        uint8_t in = Serial.read();
        if(in == '+'')speed += SPEED_INCREASE_STEP;
        Serial.println(speed);}
        if(in == '-'){
        speed -= SPEED_INCREASE_STEP;
        Serial.println(speed);}
        if(in == 'd')direction = 0;
        Serial.println(F("forward"));}
        if(in == 'e')direction = 1;Serial.println(F("backward")); }
        if(in == 's')weakening = 0;
        Serial.println(F("Field weakening disabled"));}
        \textbf{if}(\textbf{in} == 'w')weakening = 1;
        Serial.println(F("Field weakening enabled"));}
        \mathbf{if}(\mathbf{in} == 'a')MyMotor.stopBLDCM(BRAKEMODE_PASSIVE);
        Serial.println(F("Motor stopped"));}
        \textbf{if}(\textbf{in} == 'q')MyMotor.startBLDCM();
        Serial.println(F("Motor started"));}
        MyMotor.setBLDCspeed(speed, direction, weakening);
}
```
For example, if you press a, the function *stopBLDCM(brakemode)* is called. As the name says, it stops the commutation and prohibits the use of *serveBLDCshield()*, where brakemode defines, wether the phases are left floating (*BRAKE-MODE\_PASSIVE*) or actively tied to ground (*BRAKEMODE\_ACTIVE*). The *F()* function which wraps the strings in the serial prints is called the F-macro and helps to save dynamic memory.

Last but not least, you may not forget to call the most important function, where all the magic happens: *serveBLDCshield()*

Depending on the previously defined configuration, this function checks, if the hall-sensor or BEMF-sensor state changed since the last time the function was called and if so, it commutates the output phases. This means, this function needs to be called **as often as possible** and the time between calling this function must be **as short as possible**.

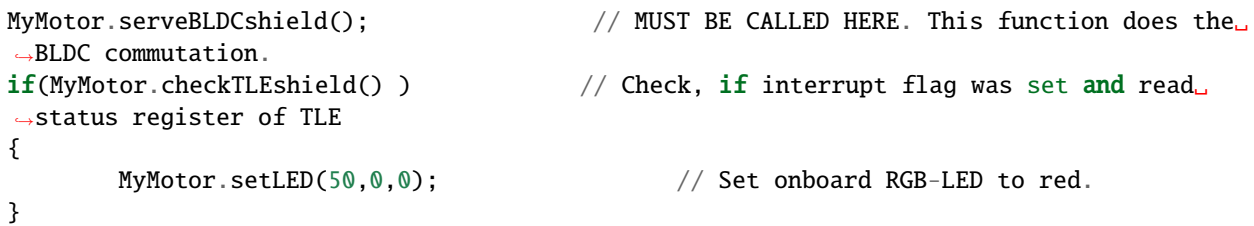

The function *checkBLDCshield()* is not mandatory to run the BLDC, but handles error codes and prints debug messages. If you remind the interrupt setting at the beginning, I can now tell you, this function will only be executed if *interrupt\_status\_changed* was set to 1.

# <span id="page-27-0"></span>**3.9.4 Arduino Examples**

To run these examples use either the Arduino IDE or something similar like the PlatformIO extension for Visual Code or Atom.

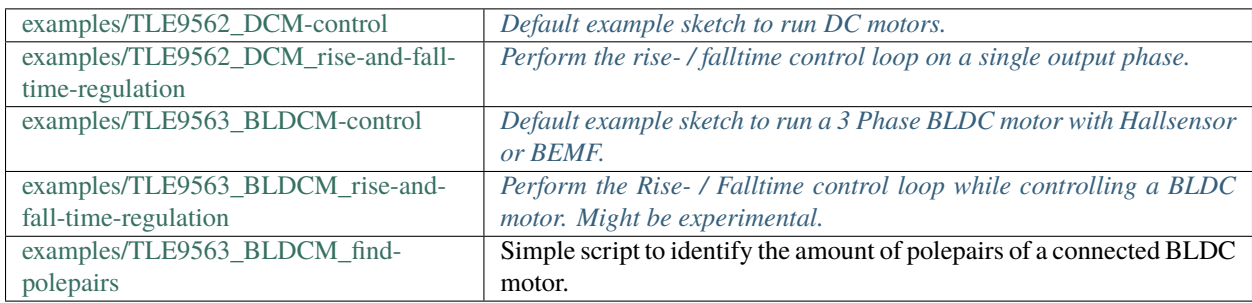

#### <span id="page-27-1"></span>**Keyboard commands**

These are common key-operations for the serial monitor used by the various examples stated above. Not all operations are available in every example.

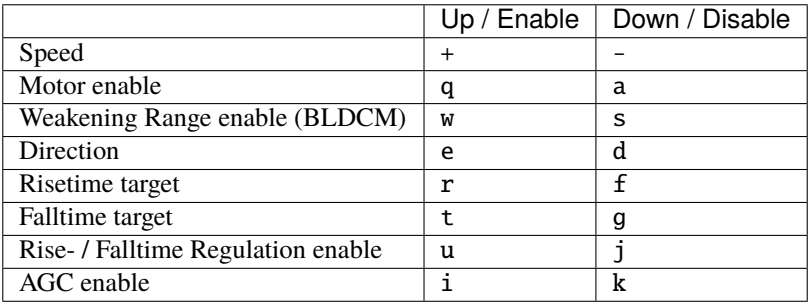

### <span id="page-28-0"></span>**3.9.5 Software**

- 1. Follow the instructions in *[Arduino Library Installation](#page-21-0)* to install the required software and libraries.
- 2. Choose a *[suitable example sketch](#page-27-0)* and upload the code to your Arduino.

### <span id="page-28-1"></span>**3.9.6 Hardware**

- 1. Connect your shield to a *[Microcontroller board](#page-20-5)* supported by this library.
- 2. Set some jumpers on the board like explained *[here](#page-12-1)*
- 3. Connect your motor(s) to the screw terminals.
- 4. Connect a 12V DC power supply with current limitation.

### <span id="page-28-2"></span>**3.9.7 Ready!**

Switch on the power supply and control your motor(s) with the serial monitor in the Arduino IDE. Refer to *[Arduino](#page-22-0) [API](#page-22-0)* and *[Keyboard commands](#page-27-1)* for more details on how to use the example sketches.

**INDEX**

# <span id="page-30-0"></span>B

BLDCMcontrol (*C++ class*), [13](#page-16-6) BLDCMcontrolIno (*C++ class*), [13](#page-16-6)

# C

CONF\_INIT\_ICHG (*C macro*), [16](#page-19-1) CONF\_INIT\_IDCHG (*C macro*), [16](#page-19-1) CONF\_OPEN\_LOOP\_DELAY\_LIMIT (*C macro*), [17](#page-20-6) CONF\_OPEN\_LOOP\_DELAY\_SLOPE (*C macro*), [17](#page-20-6) CONF\_OPEN\_LOOP\_DELAY\_START (*C macro*), [17](#page-20-6) CONF\_OPEN\_LOOP\_DUTYCYCLE (*C macro*), [17](#page-20-6) CONF\_PI\_UPDATE\_INTERVAL (*C macro*), [17](#page-20-6) CONF\_RPM\_DUTYCYCLE\_AT\_START (*C macro*), [17](#page-20-6) CONF\_TFALL\_TG (*C macro*), [16](#page-19-1) CONF\_TIMEOUT (*C macro*), [17](#page-20-6) CONF\_TRISE\_TG (*C macro*), [16](#page-19-1)

# D.

DCMcontrol (*C++ class*), [12](#page-15-5) DCMcontrol::riseFallTimeRegulation (*C++ function*), [16](#page-19-1) DCMcontrol::setTrisefallTarget (*C++ function*), [16](#page-19-1) DCMcontrolIno (*C++ class*), [13](#page-16-6)

# T

```
Tle9562 (C++ class), 12
Tle9563 (C++ class), 12
Tle9xxx (C++ class), 12
Tle9xxx::_Halfbridges (C++ enum), 15
Tle9xxx::_Halfbridges::PHASE1 (C++ enumera-
        tor), 15
Tle9xxx::_Halfbridges::PHASE2 (C++ enumera-
        tor), 15
Tle9xxx::_Halfbridges::PHASE3 (C++ enumera-
        tor), 15
Tle9xxx::_Halfbridges::PHASE4 (C++ enumera-
        tor), 15
```